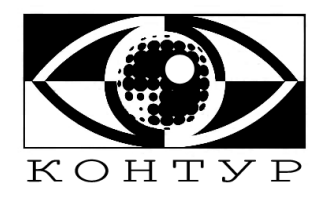

## СИСТЕМА КОНТРОЛЯ И УПРАВЛЕНИЯ ДОСТУПОМ «КОНТУР»

Наименование изделия: «Преобразователь интерфейса E-03»

> Техническое описание

ООО «НПФ Стелла» г. Калуга

## **Содержание.**

- 1. Назначение
- 2. Технические характеристики
- 3. Выполняемые функции
- 4. Подключение
- 5. Настройка
- 6. Обновление ПО
- 7. Фотографии ПИ Е-02 в корпусе.
- **8.** Гарантийные обязательства

## **1. Назначение**

Преобразователь интерфейса Е-03 предназначен для преобразования сигналов стандарта Ethernet 10/100BaseT(X) в сигналы стандарта RS-485/RS-232(зависит от модификации).

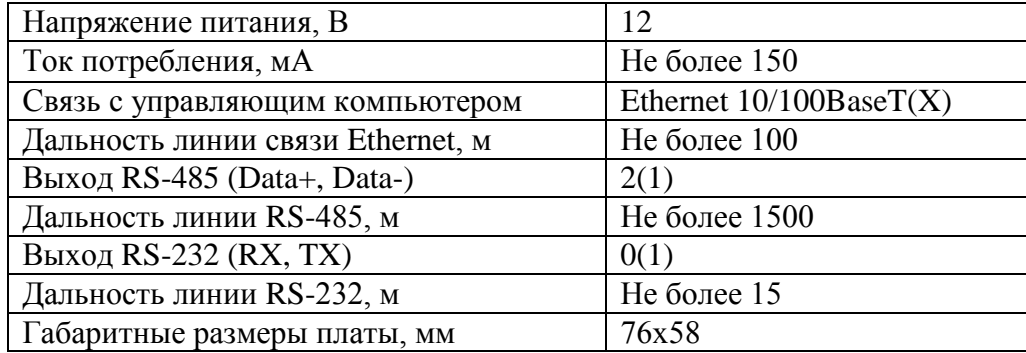

### **2. Технические характеристики**

## **3. Выполняемые функции**

Преобразователь интерфейса осуществляет преобразование сигналов стандарта Ethernet 10/100BaseT(X) в сигналы стандарта RS-485/RS-232. В зависимости от модификации на плате преобразователя может распаиваться либо два порта RS-485, либо один порт RS-485 и один порт RS-232. Порты RS-485 имеют гальваническую развязку. Порт RS-232 гальванической развязки не имеет.

## **4. Подключение**

Все подключения к преобразователю осуществляются посредством разъемов ХТ1 – ХТ4 (рис.1) в соответствии с функциональным назначением входов и выходов.

**Разъем XT1 – подключение питания 12V:**  $XT1-1-GND$  $XT1-2 - +12V$ **Разъем ХТ2 – порт RS-485**   $XT2-1-DATA+$ :  $XT2-2-DATA-$ **Разъем ХТ3 – порт RS-485 (RS-232)**  $XT3-1 - GND$  $XT3-2-DATA+(TX)$  $XT3-3-DATA-(RX)$ **Разъем XT4 – порт Ethernet RJ45 (8конт.)**

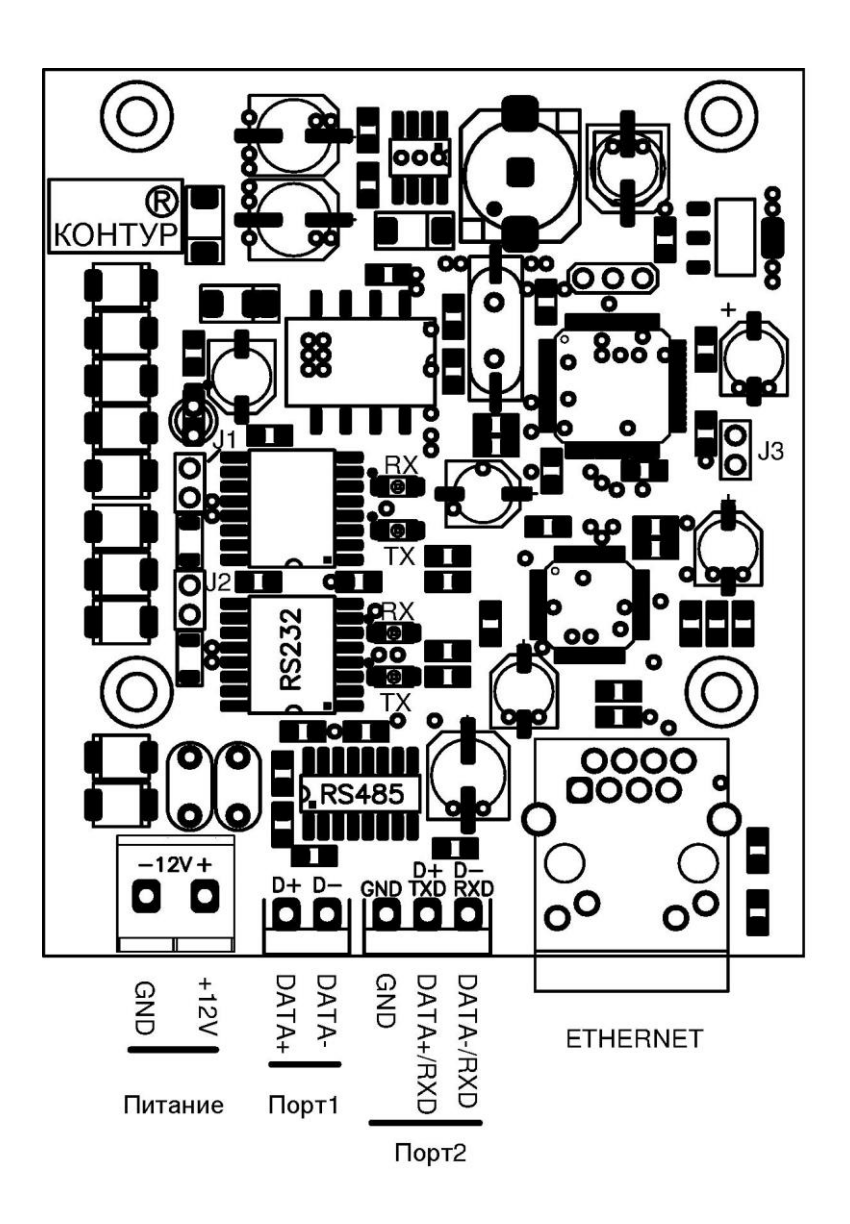

#### Рис.1

Для интерфейса RS-485 предусмотрено подключение терминального резистора номиналом 120 Ом. Подключение и отключение производится посредством перемычек J1 и J2.

Сброс к заводским настройкам и переход в режим программирования осуществляется установкой перемычки J3 до включения питания.

### **5. Настройка**

Настройка преобразователя осуществляется через WEB интерфейс (Рис. 2). Для этого необходимо подключиться браузером на IP адрес преобразователя по протоколу HTTP. **Значения по умолчанию:**

**IP адрес:** 192.168.1.188 **Login:** admin

## **Password:** admin

# Сетевой преобразователь Е-02

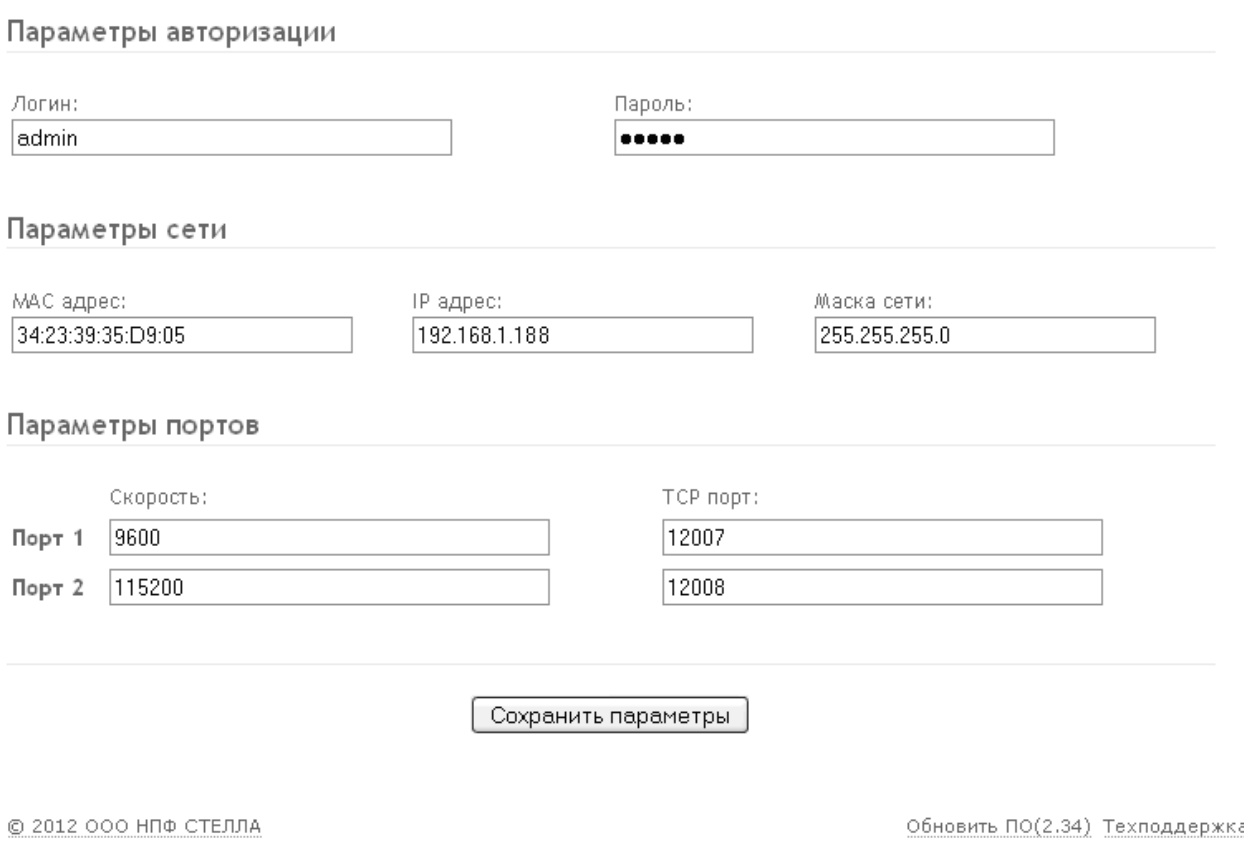

Рис.2

В настройках возможно задать скорость работы портов (RS-485\RS-232) и TCP порт подключения к этим портам через Ethernet.

В случаи необходимости возможно сменить параметры авторизации через WEB интерфейс и параметры сети (MAC адрес, IP адрес, маску сети).

## **6. Обновление ПО**

В случаи необходимости на преобразователи Е-02 возможно произвести обновление ПО. Для этого необходимо перейти в режим обновления ПО (Рис. 3), либо по ссылке Обновить ПО, либо установкой перемычки J3 до включения питания (при установке перемычки настройки сбросятся до заводских).

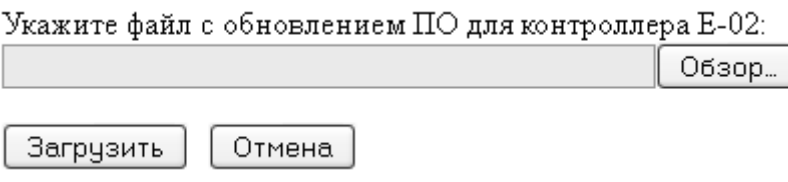

Рис.3

После указания файла и его загрузки, произойдет обновление ПО и перезагрузка устройства в нормальный режим.

## 7. Фотографии преобразователя интерфейса Е-02

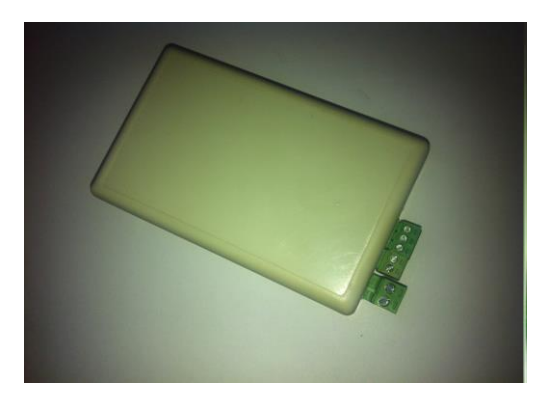

9. Гарантийные обязательства

Гарантийный срок эксплуатации – 12 месяцев со дня продажи при соблюдении условий подключения и эксплуатации, отсутствие повреждений корпуса, других элементов устройства и соединительных проводов.